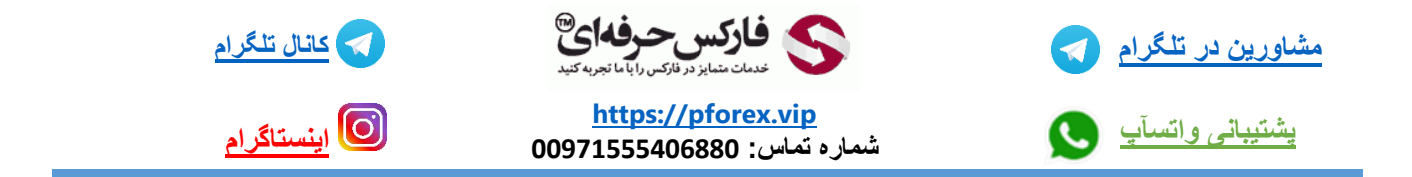

برای نشان دادن مقدار کمیسیون در قسمت ترمینال در متاتریدر 4 کافیه که بر روی قسمت سر برگ های بخش ترمینال یکبار راست کلیک کنید و گزینه کمیسیون را تیکش رو روشن کنید و کافیه فقط یکبار بر روی بر روی آن کلیک کنید تا تیکش روشن شود .

که ازین پس در قسمت ترمینال مقدار کمیسیون هر معامله شما نمایش داده میشود .

و به این موضوع دقت داشته باشید که مقدار هر کمیسیون با سایز هر لات معامله شما رابطه مستقیم دارد و هر چقدر که آن زیاد شود مقدار کمیسیون شما هم بیشتر میشود. که برای درک بهتر بهتره که به ویدیو جلسه مربوطه مراجعه کنید

برای کسب فایل های آموزشی دیگر، نحوه معامله، فنون ترید موفق و سیگنال های روزانه به همراه سرویس های بیشتر، می توانید با

مشاوران ما در تلگرام و واتس آپ از طریق شماره **00971555406880** در تماس باشید.

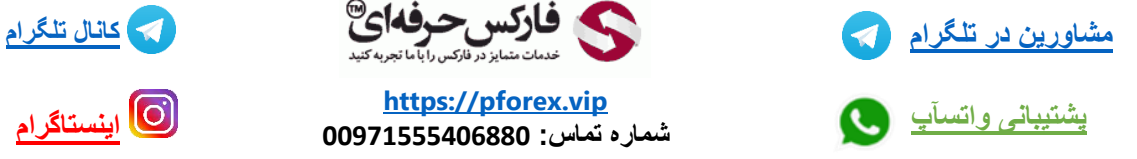

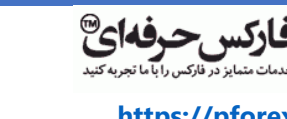

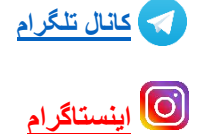